# **ЦИФРОВОЙ ЭФИРНЫЙ РЕСИВЕР СТАНДАРТА DVB-T2 LUMAX DV-3017HD**

## **Full-HD МЕДИАПЛЕЕР**

## Руководство по эксплуатации

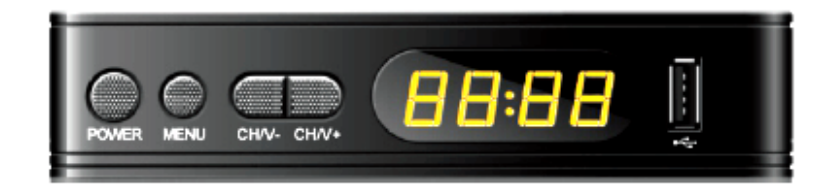

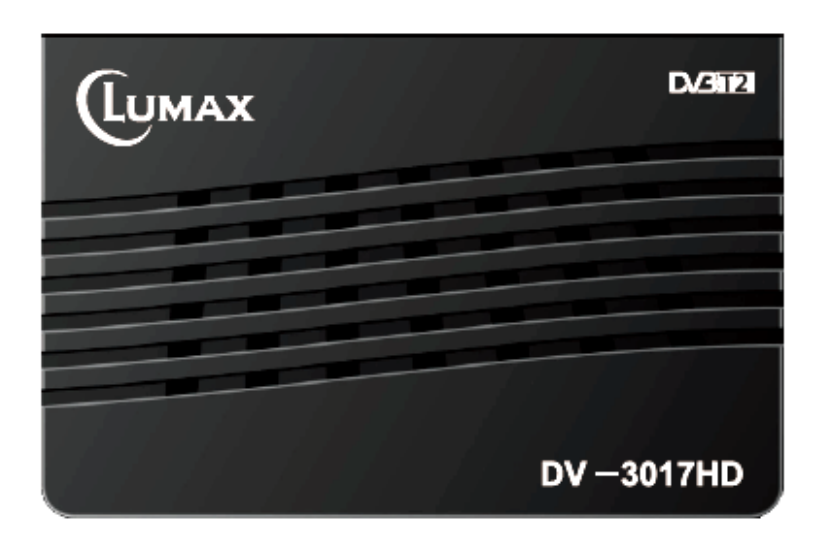

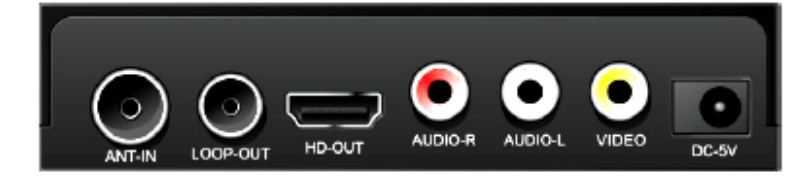

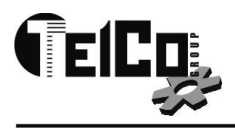

## **Важные инструкции по безопасности**

1) Прочтите и сохраните эту инструкцию, обращайте внимание на все предупреждения и следуйте всем правилам.

2) Не используйте этот аппарат вблизи воды и протирайте только сухой тканью.

3) Не устанавливайте вблизи источников тепла, таких как радиаторы, обогреватели, печи или другие приборы (включая усилители), выделяющие тепло.

4) Подключайте ресивер только к источникам питания, указанного на этикетке. Если Вы не уверены, какой тип источника питания в вашем доме, обратитесь в местную энергетическую компанию, отключите устройство от сети перед обслуживанием или процедурой установки.

5) Защитите сетевой шнур ресивера от повреждений .

6) Используйте только приспособления/принадлежности, указанные производителем.

7) Отключайте прибор от сети во время грозы или при длительных периодов времени эксплуатации .

8) Для технического обслуживания обращайтесь к квалифицированному персоналу, обслуживание необходимо, когда устройство было повреждено любым способом, в том числе и повреждения сетевого шнура или штепсельной вилки, если устройство подверглось воздействию жидкости или влаги или не работает корректно.

9) Не препятствуйте притоку воздуха к блоку, блокируя вентиляционные отверстия.

10) Следует обратить внимание на экологические аспекты утилизации батареи.

11) Использовать аппарат в условиях умеренного климата.

**Предупреждение:** чтобы уменьшить риск возгорания или поражения электрическим током не подвергайте данный аппарат воздействию дождя или влаги.

**Предупреждение**: батарейки не должны подвергаться чрезмерному нагреванию, например воздействию прямых солнечных лучей, огня и т. д.

## **ВНИМАНИЕ:**

※ Аппарат не должен подвергаться воздействию капель или брызг , никакие емкости с жидкостями, такие как вазы, должны быть установлены на аппарате.

※ Сетевая вилка или штепсельная розетка устройства служат для отключения устройства от сети, они должны быть легко доступными.

※ Батареи не должны подвергаться воздействию избыточного тепла, например солнечного света, огня или тому подобное.

**Этот символ указывает на опасное** 

**напряжение, создающее риск поражения током, в данном приборе присутствует.**

 **Этот символ указывает, что существуют важные моменты при эксплуатации и техническому обслуживанию в инструкции на изделие.**

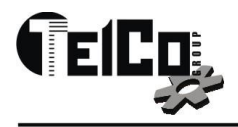

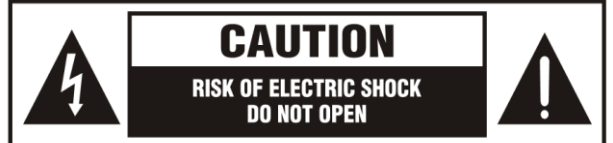

## **СОДЕРЖАНИЕ**

- **1. Основные характеристики**
- **2.Передняя и задняя панели**
- **3. Батареи и их установка в ПДУ**
- **4. Пульт дистанционного управления ПДУ**
- **5. Система соединения**
- **6. Начальная установка**
- **7. Основные операции**
- **8. Менеджер программы**
- **9. Настройка картинки**
- **10. Поиск каналов**
- **11. Установка времени**
- **12. Настройка опций**
- **13. Системные настройки**
- **14. USB мультимедиа плеер**
- **15. Технические характеристики**
- **16. Комплектация**
- **17. Уведомление об утилизации**
- **18. Wi-Fi donпle антенна LUMAX**

#### **1. Основные характеристики**

- Полная поддержка стандарта DVB-T, DVB-T2
- Возможность просмотра программ эфирного цифрового телевидения высокой чёткости (FULL HD 1080p)
- Автоматический и ручной поиск телеканалов, список избранных телеканалов, родительский контроль
- Отображение уровня сигнала
- Электронная программа передач (EPG)
- Поддержка субтитров и телетекста
- Порт USB 2.0 с функцией записи на внешний носитель
- Воспроизведение AVI, MPEG, MKV, DivX, MP4, JEPG, MP3, WAV и USB PVR через USB2.0.
- Функция TimeShift (сдвиг времени)
- Возможность обновления ПО через USB порт
- Многоязычное меню, включая русский язык•
- ВЧ вход/выход, HDMI выход, цифровой и аналоговый аудио выходы, композитный видео выход (ЗRCA), USB порт
- Пульт ДУ в комплекте
- Потребляемая мощность в режиме работы менее 8W
- Потребляемая мощность в режиме ожидания менее 1W
- Внешний блок питания
- Модель процессора MSD7T01
- Уровень входного сигнала -85...-25 дБмкВ
- 4-х секционный дисплей
- Поддержка Ralink 7601 USB Wifi Dongle
- Youtube, карта Google, погода, RSS, FTP

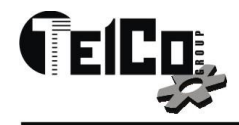

## **1. Передняя панель**

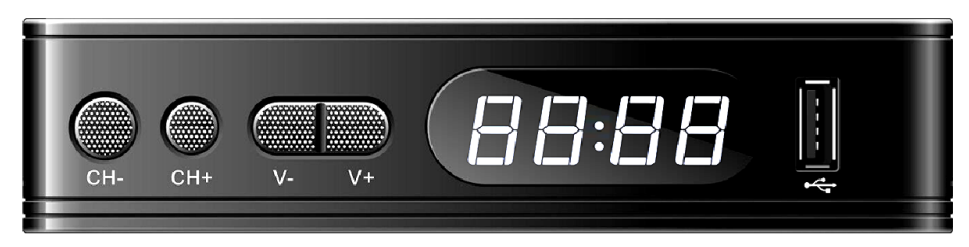

- 1. **POWER:** Нажмите на ПДУ для того, чтобы приемник вошел в режим ожидания или в режим работы.
- 2. **MENU**: Нажмите на ПДУ для просмотра меню или выход из главного меню.
- 3. **CH-/+:** Переключение каналов +/- , дублирует функцию на ПДУ.
- 4. **V -/+:** Изменение уровня звука, дублирует функцию на ПДУ.
- 5. **LED DISPLAY:** Показывает номер принимаемого канала или время в режиме standby
- 6. **IR SENSOR:** Принимает сигнала от ПДУ.
- 7. **USB Port:** USB 2.0 разъем, может быть использован для переустановки софта, подключения внешнего диска или флешкарты.

#### **2. Задняя панель**

**Внимание:** Когда изображение начинает замирать в период грозы, то лучше отсоединить антенный кабель от входа ANT IN. Для предотвращения выхода из строя приемника используйте на его входе блок грозозащиты RTM TS-2006

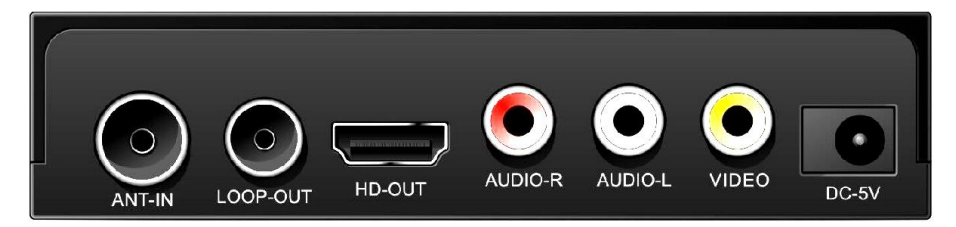

- 1. **ANT IN:** Входной антенный разъем для подключения антенного кабеля.
- 2. **LOOP-OUT:** Проходной разъем ТВ сигнала для подключения второго ресивера или аналоговог входа телевизора.
- 3. **HD-OUT:** Выход HDMI для подключения телевизора для просмотра каналов в стандарте SD и HD.
- 4. **AUDIO-R/L:** Выход звука для подключения телевизора кабелем 3xRCA 3xRCA.
- 5. **VIDEO:** Выход видео для подключения телевизора кабелем 3xRCA 3xRCA. Для просмотра каналов в стандарте SD.
- 6. **DC 5V:** Подключение адаптера питания 5В.

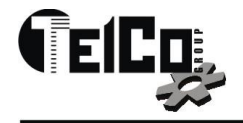

## **3. Батареи и их установка в ПДУ**

#### **1. Установка батарей**

Снимите крышку батарейного отсека с задней части пульта дистанционного управления ПДУ. Пожалуйста, убедитесь, что полярность батарей совпадает с маркировкой полярности внутри отсека.

#### 2. **Использование ПДУ**

Чтобы использовать пульт ДУ, направьте его в сторону передней части цифровой телеприставки. Пульт ДУ имеет дальность действия до 7 метров и угол работы +/- 45 градусов..

#### **Прямой солнечный свет или очень яркий свет ламп будет уменьшать чувствительность пульта дистанционного управления.**

## **4. Пульт дистанционного управления ПДУ**

**POWER:** Переключение режимов ресивера standby/ work.

**MUTE:** Включение и выключение звука.

**0~9:** Числовые кнопки

**GOTO:** Специальная функция для воспроизведения мультимедиа, перехода в основные позиции, такие как ввод времени и …

**RECALL: В**ернуться на предыдущий канал

**MENU:** Отображение главного меню на экране телевизора, нажмите снова, чтобы выйти из меню

**EXIT:** Выход из раздела меню или отмены действия.

**UP/DOWN(CH+/-):** Переключение канала или положения курсора.

**LEFT/RIGHT(VOL+/-):** Изменение уровня звука или положения курсора.

**OK:** подтвердить установку или отображение списка каналов в меню режима

**INFO:** отображение информации о текущем канале при воспроизведении канала, вид программного обеспечения приемника и аппаратного обеспечение , когда отображается главное меню .

**SUBTITLE:** параметры отображения субтитров (в зависимости от канала)

**AUDIO:** Отображение параметров звука.

**TEXT:** Переключите на Телетекст, если текущий канал поддерживает такую функцию, используйте клавишу Exit, чтобы выйти из телетекста.

**FAV:** отображает ваши любимые каналы список; нажмите fav, чтобы еще раз добраться до других фаворитных списков

**EPG:** Отображение электронного программного гида.

**PLAY/PAUSE:** переключатель пауза/режим воспроизведения для воспроизведения и таймшифта

**STOP:** Остановка записи, timeshift или воспроизведения файла.

**REC(|<<):** Начать запись при воспроизведении канала или перейти к превью файлов в списке файлов

**TV/RAIDO(>>|):** Переключение между ТВ и радио режимами или перейти к следующему файлу в списке файлов

**COLOR BUTTON:** Специальные кнопки в меню

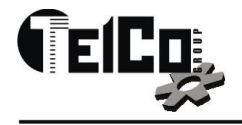

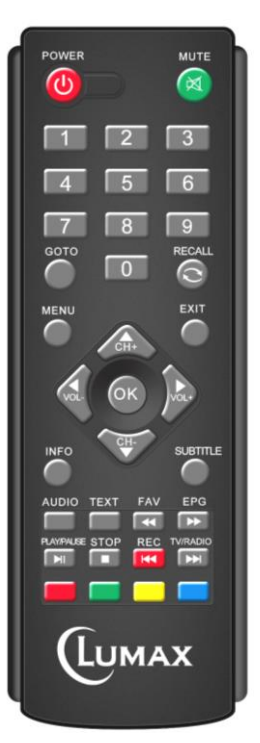

## **5. Система соединений**

Для основного подключения приставки к вашему телевизору, вы можете использовать VIDEO/AUDIO-R/AUDIO-L подключение. Для повышения качества изображения, использовать прямое подключение к HDTV, как показано ниже. Подключить внешний аудио усилитель через выход COAXIAL, если такая опция имеется в ресивере .

## **6. Начальные установки**

После того, как все подключения были выполнены правильно, включите телевизор и убедитесь, что адаптер питания ресивера тоже подключен.

Если вы используете устройство в первый раз или восстановить устройство по заводским настройкам, меню руководство по установке появится на экране телевизора.

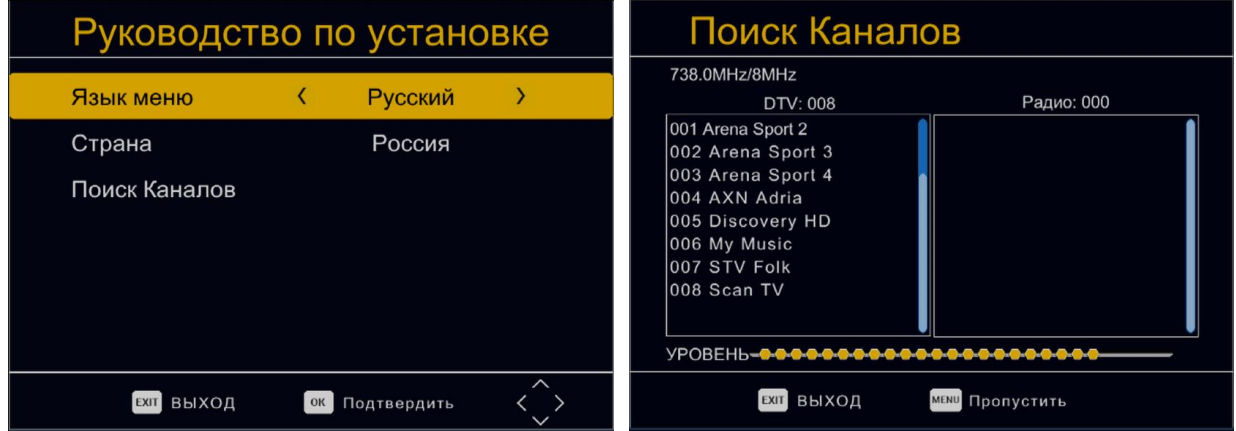

(1) [Язык меню] нажмите **[RIGHT]/[LEFT]** для выбора языка.

(2) [Страна] нажмите **[RIGHT]/[LEFT]** для выбора Вашей страны.

(3) [Поиск каналов] нажмите **[RIGHT]** или **[OK]** и начните автопоиск каналов DVB-T2.

**Внимание: мы рекомендуем Вам использовать эту функцию для автоматического поиска каналов, если вы не знаете частоты вещания в своем регионе.**

(4) Как только поиск каналов будет завершен, вы можете начать просмотр ТВ-программ.

(5) В этом меню Руководство по установке, вы можете нажать кнопку **[MENU]** или **[EXIT]** и перейти к другим разделам основного меню.

## **7. Основные операции**

Нажмите кнопку [MENU], чтобы отобразить или скрыть главное меню.

При наведении курсора на значок главного меню, вы можете выполнить:

- Нажмите кнопку **[LEFT]/ [RIGHT]** для переключения между различными разделами меню, курсор будет переходить между основными иконки меню.
- Нажмите кнопку **[0~9]** и сможете перейти к следующему в главном меню напрямо.
- Нажмитеs кнопку **[DOWN] или [OK]** для перехода субменю в главном меню.

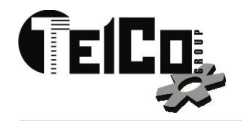

Нажмите кнопку**[0]** чтобы показать подменю CA информации ( если есть).

При наведении курсора на значок подменю, вы можете сделать следующее:

- Нажмите кнопку **[UP]/[DOWN]** чтобы переместить курсор .
- Нажмите кнопку **[LEFT]/[RIGHT],** чтобы изменить параметры, стрелками влево и вправо одновременно
- Нажмите кнопку **[OK] ,**чтобы получить доступ к подменю второго уровня, когда оно показано, только со стрелкой вправо.
- Нажмите кнопку **[EXIT]/[MENU]** для выхода из субменю и возврата в главное меню.

Когда вы смотрите теле или радио каналы, вы можете сделать следующее:

- Нажмите кнопу **[INFO]** один раз, чтобы вывести панель информации о текущем канале, если два раза нажать, то вы увидете детальную информацию о текущем канале, такие как EPG, Частота, уровень сигнала, качество сигнала и так далее.
- Нажмите кнопку **[VOL+/-]** или **[LEFT]/[RIHGT]** , чтобы изменить уровень звука.
- Нажмите кнопку **[UP]/[DOWN]** , чтобы переключить каналы в списке каналов..
- Нажмите кнопу **[OK]** , чтобы показать список, в котором вы увидите все каналы в окне и используйте кнопки **[UP]/[DOWN]** для перемещения курсора, нажмите кнопку **[OK]** для выбора канала.
- Нажмите кнопку **[EPG]** , чтобы показать информацию EPG в отдельном окне..
- Нажмите кнопку **[MUTE]** , чтобы отключить или включть звук.
- Нажмите кнопку **[POWER]** ,чтобы перевести ресивер в режим standby.
- Нажмите кнопку **[FAV**], чтобы показать список любимых каналов.
- Нажмите кнопкуs **[REC],** чтобы начать запись канала на USB диск или нажмите кнопку [▇] , чтобы остановить запись.
- Нажмите кнопку **[TEXT]**, чтобы показать телетекст, если он есть на канале..
- Нажмите кнопку **[SUBTITLE]**, чтобы показать субтитры, если они есть на канале.
- Нажмите кнопку **[RECALL]**, чтобы вернуться на предыдущий канал..
- Нажмите кнопку **[TV/RADIO]** , чтобы переключить с ТВ канала на Радио или наоборот.
- Нажмите кнопку **[0~9]** , чтобы ввести номер канала, затем нажмите **[OK]** для перехода на новый канал.

## **8. Менеджер программ**

#### **(1) Управление менеджером параметрам**

Это меню покажет вам меню подменю как ниже:

- Редактирование программ
- EPG
- Sort
- $\bullet$  LCN

После завершения операции, пожалуйста, нажмите кнопку [EXIT], а затем приемник выполнить ваши операции и обратно вернется на канал воспроизведения.

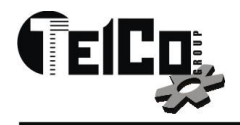

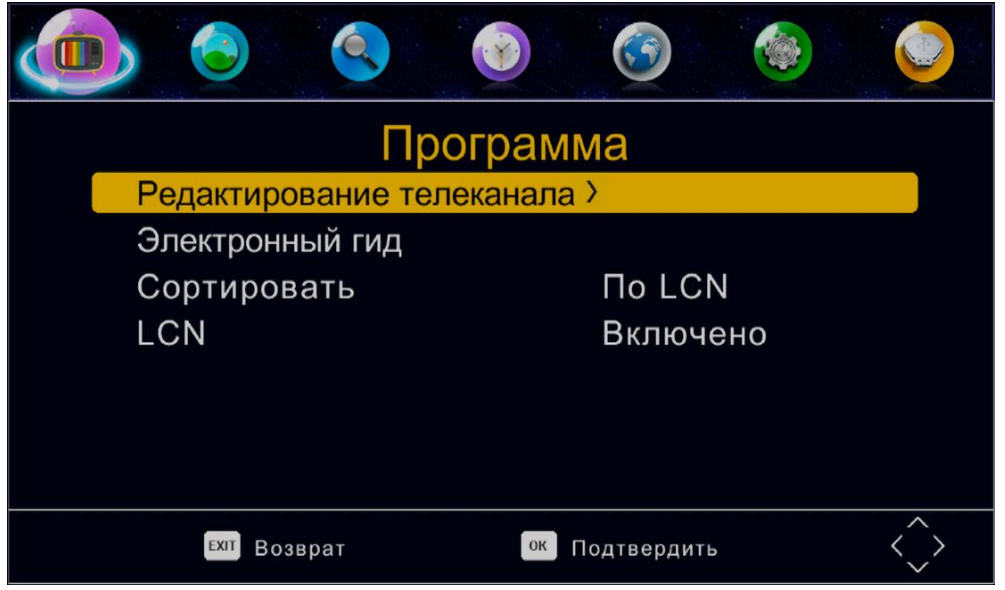

#### **(a) Редактирование программ**

 Введите пароль **"000000"**. в этом подменю, вы можете сделать операции, такие как MOVE, SKIP, LOCK, DELETE, FAV и RENAME.

Перемещение теле или радио программ из текущего в новое положение.

1. Выберите нужный канал и нажмите **красную** кнопку. Символ перемещения будет появляться перед название канала.

- 2. Нажмите клавишу **[UP]/[DOWN] или [PAGE+/-]** для перемещения канала на новую позицию
- 3. Нажмите кнопку **OK** для подтверждения этой новой позиции.
- 4. Повторите описанные выше шаги для продвижения других каналов, если вы хотите.

#### **Skip/Unskip теле или радио каналы**

1. Выберите канал, который вы хотите пропустить и нажмите зеленую кнопку.

Символ Пропустить будет появляться в Имени канала.

2. Повторите предыдущий шаг, чтобы пропустить другие каналы.

3. Если один канал уже пропущен, вы можете нажать на зеленую кнопку в unskip, после того, как вы выберите его.

#### **Блокировка/разблокировка ТВ или радио канал**

Вы можете заблокировать выбранные программы для ограниченного просмотра Блокировка ТВ или радио каналов:

1. Выберите нужный канал и нажмите желтую кнопку. Отображается замок символ. Канал будет отмечен как заблокированный.

2. Повторите предыдущий шаг, чтобы выбрать несколько каналов.

3. Нажмите желтую кнопку, чтобы отключить функцию блокировки каналов.

Для просмотра заблокированных каналов, вам будет необходимо ввести пароль по умолчанию"000000" или последний установленный вами пароль.

#### **Удаление ТВ или радио программ.**

1. Выберите программу, затем нажмите синюю кнопку.

Появилось предупреждающее сообщение, нажмите кнопку [OK] для подтверждения операции удаления этого канала.

2. Повторите предыдущий шаг, чтобы выбрать несколько каналов, чтобы удалить.

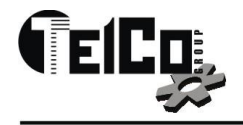

## **Установка любимых Каналов**

Вы можете создать группу любимых каналов для удобства пользования.

Список любимых телевизионных или радиопрограмм.

1. Выберите один канал и нажмите **[FAV]** кнопку, вам откроется маленькие окна, есть пять вариантов :

- Disable
- Movie
- News
- Sport
- Music

Вы можете переместить курсор в Movie/News/Sport/Music для добавления текущего канала в выбранную любимую группу. Или если текущий канал уже принадлежите к одной любимой группы, то вы можете переместить курсор, чтобы отключить и нажмите клавишу **[Ok],** чтобы удалить этот канал из любимой группы.

#### **Переименование ТВ или радио программ**

Выберите один канал и нажмите кнопку **[RECALL]** , то новая виртуальная клавиатура Windows будет показана. Переместите курсор и нажмите клавишу **[OK]** для ввода нового имени. Переместите курсор на позицию **[ОК]** клавиатуры и нажмите **[OK]** на пульте ДУ для подтверждения этого нового имени.

## **(б) EPG (Электронная программа передач)**

Служба EPG , это гид на экране ТВ, который показывает запланированные программы на семь дней для каждого канала. Нажмите на кнопку **EPG** на пульте ДУ, чтобы открыть руководство.

Вы можете нажать кнопку **[LEFT]/[RIGHT]** для выбора другого канала и с помощью кнопок **[UP]/[DOWN] в**ыбрать другого периода времени для текущего канала.

#### (с) Сортировка каналов (**Sort)**

Сортировать каналы по следующим вариантам:

[LCN] - Сортировка каналов по номерe канала, обычно это определенными операторами.

[Service Name ] - Сортировка каналов в алфавитном порядке.

[Service ID ] - Сортировка каналов по ID коду станции.

[По ONID ] - Сортировка каналов по ONID.

## **(d) LCN**

При сортировке по LCN , переключатель установлен в положение ON, тогда канал будет отсортирован По LCN. Если установлено значение off, то канал все равно будут отсортированы по умолчанию, Функция LCN не будет осуществлена.

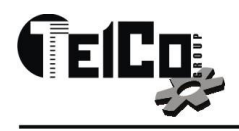

## **9. Настройка картинки**

Это меню включает следующие настройки:

- Соотношение сторон
- Разрешение экрана
- TV формат
- Видео выход
- Настройка изображения

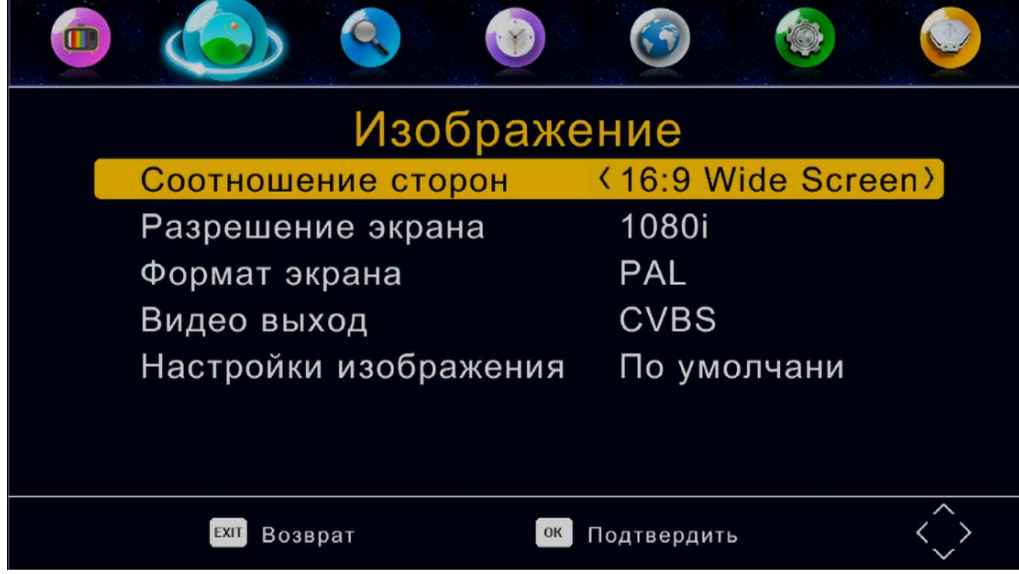

#### **(a) Разрешение экрана**

Вы можете изменить этот параметр, если разрешение изображения не является правильным. Эта установка является наиболее распространенным параметром для HDMI и YPbPr. Как правило, вход **cvbs**, это только для 480i/480p формата NTSC и 576i/576р для PAL. YPbPr и HDMI может поддерживать до 720р. Формат 1080i/1080р, это основной формат для современных ТВ.

[480i/480p]: для NTSC TВ систем

[576i/576p]: для PAL ТВ систем

[720p/1080i/1080p]: для NTSC или PAL ТВ систем .

#### **(b) ТВ формат**

Если изображение вас не устраивает ( размер, параметры изображения…) , вы можете изменить этот параметр.

Это должно соответствовать наиболее распространенным параметрам для телевизоров в вашей стране.

#### **(c) Видео выход**

Есть два варианта CVBS & RGB выхода.

#### **(d) Настройка изображения**

Мы рекомендуем использовать режим [**Default** по умолчанию], если вы хотите установить его самостоятельно, изменить его на **[USER** пользователей] нажмите клавишу **[Ok],** чтобы изменить его.

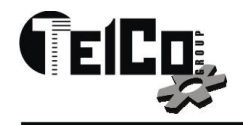

## **10. Поиск каналов**

Это меню включает в себя:

- Авто поиск
- Ручной поиск
- Страна
- Питание приемной антенны

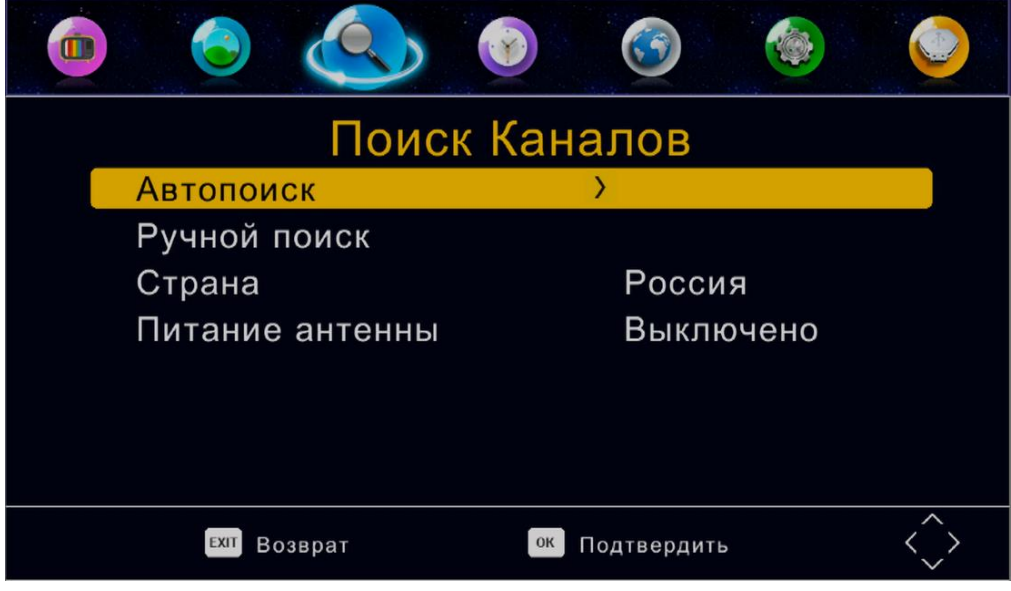

#### **(a) Авто поиск**

Эта функция будет автоматически искать каналы и сохранять их после завершения сканирования. Все ранее сохраненные каналы и настройки будут удалены.

- 1. Выберете **[Auto Search, авто поиск]** и нажмите **[OK]** илиr **[RIGHT]** для начала поиска каналов..
- 2. При поиске, если вы хотите отменить поиск каналов, нажмите кнопку **[EXIT]**. Любые каналы, которые были найдены, будут сохранены.

#### **(b) Ручной поиск**

Эта функция осуществляет поиск новых каналов, но при этом не удаляет старые в процессе сохранения.

- 1. Выберете **[Manual Search, ручной поиск]** , затем нажмите **[OK]** или **[RIGHT]**. Появится список частот каналов.
- 2. Нажмите кнопку RIGHT/LEFT для выбора частоты канала..
- 3. Нажмите OK для начала поиска программ на этой частоте.
- 4. Шкала качества сигнала качества появится через 2~3 секунд ( время обработки потока. Канал будет сохранен и добавлен в список каналов. Если канал не найден во время поиска, устройство автоматически выйдет из режима.

#### **(c) Страна**

Выберете вашу страну. Это нужно для определения частотной сетки поиска каналов в вашей стране

#### **(d) Подача питания на антенну**

Включите питание антенны , если внешняя антенна активная и подключена к ресиверу. Приемник может поддерживать на выходе 18В для mmds антенны.

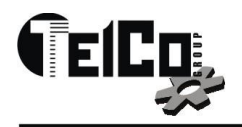

## **11. Настройка времени**

This menu will include the settings as below:

- Time Offset
- Регион страны
- Часовой пояс
- Режим сна
- Питание On/Off

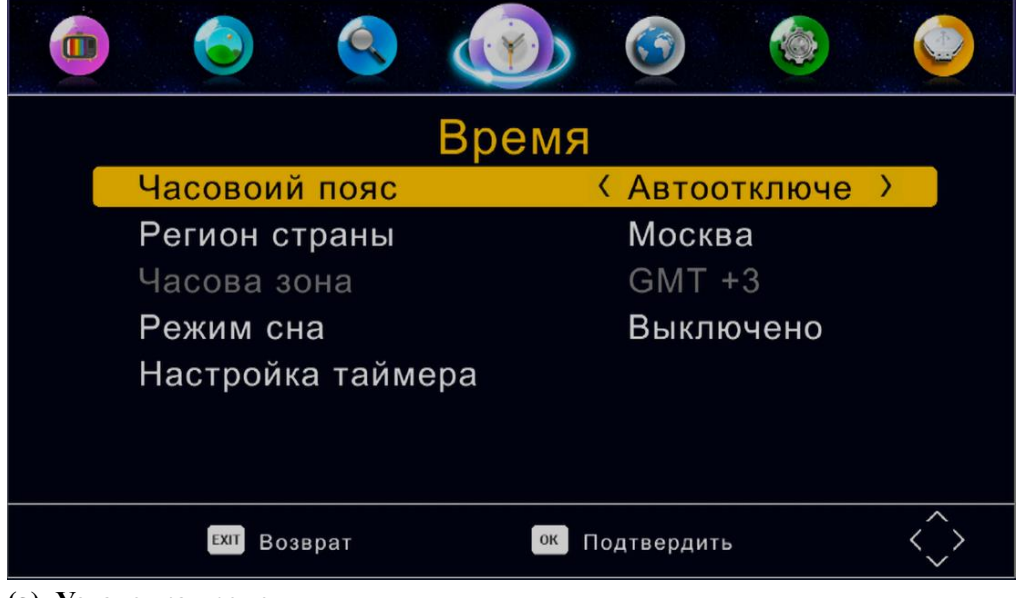

#### **(a) Установка времени**

Выберете авто или ручной режим настройки GMT.

#### **(b) Регион страны**

Выберете регион страны в ручном или установите в авто режиме.

#### **(c) Часовой пояс**

Выберете часовой пояс из списка.

#### **(d) Режим сна**

Выберете значение времени 1 час, 2 часа…и ресивер перейдет в режим standby в указанное время.

#### **(e) Питание On/Off**

Нажмите кнопку **[OK]** и увидите субменю и установите время для вашего ресивера, он перейдет в указанное время в режим auto standby .

## **12. Настройка опций**

Это меню включает следующие настройки:

- Язык OSD
- Язык Subtitle
- Язык звукового сопровождения
- Звук Digital
- Прозрачность окон

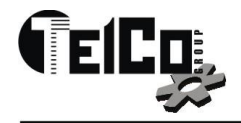

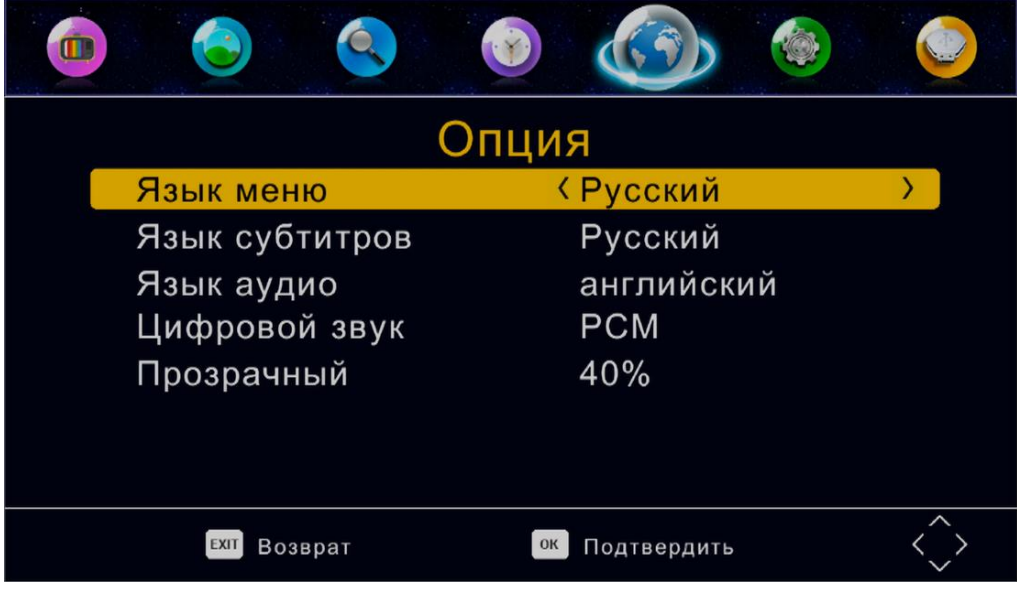

#### **(a) Язык OSD**

Ресивер поддерживает Multi режим языка. Наиболее популярны Русский ,английский, французский, немецкий и так далее.

#### **(b) Язык Subtitle**

Настройте и выберете язык субтитров.

**(c) Язык звукового сопровождения**

Настройте и выберете язык звукового сопровождения.

#### **(d) Звук Digital**

Настройте

Установите режим цифрового аудио выхода для HDMI и S/P DIF..

#### **(e) Прозрачность окон**

Установите прозрачность окон от 10% до 100%.

## **13. Системные настройки**

В это меню включены следующие настройки:

- Родительский контроль
- Установка пароля
- Заводские настройки
- Информация
- Обновление ПО
- Настройки сети

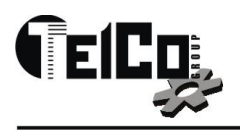

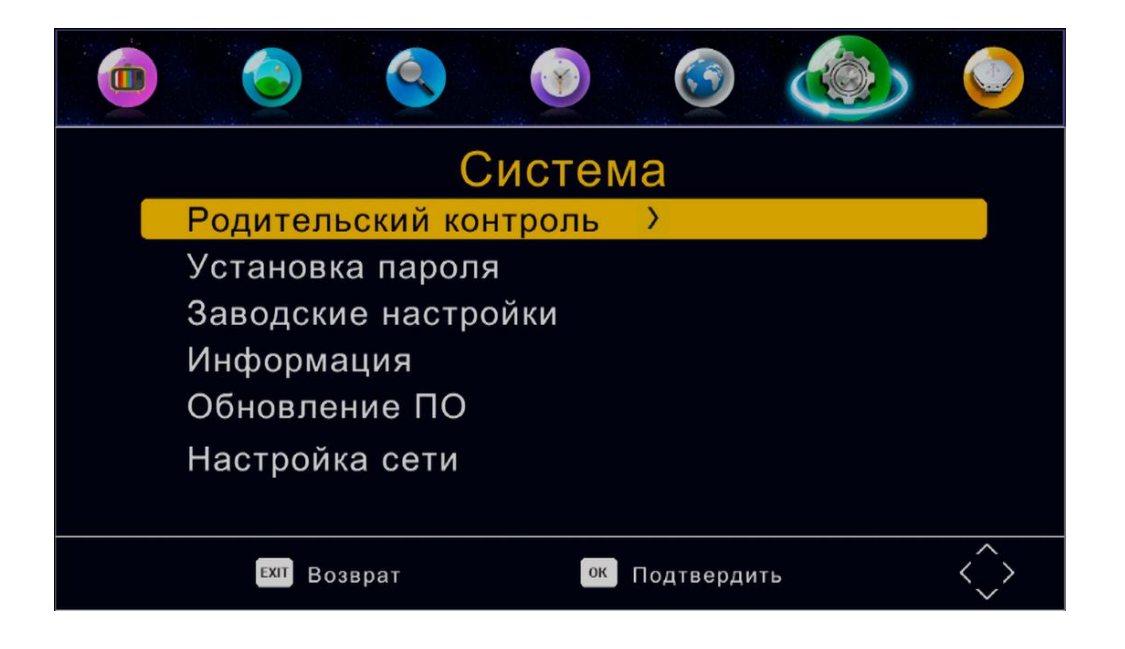

#### **(a) Родительский контроль:**

Установите возраст для родительского контроля. Выключено, 4,5,6,..18 лет. Если родительский уровень контроля канала выше, чем значение при передачи, контроль будет требовать по умолчанию, ввод пароля.

#### **(b) Установка пароля**

#### **Установленный пароль 000000, но вы можете изменить пароль в этом меню.**

#### **(c) Заводские установки.**

Если вы хотите восстановить настройки устройство до статуса фабрики, вы можете использовать эту функцию, но весь список каналов и настройки данного устройства будут утеряны. Нужно будет ввести пароль по умолчанию..

#### **(d) Информация**

Тип модели, аппаратного и программного обеспечения .

#### **(e) Обновление ПО**

Эта группа поддержки через ОAD и USB обновления ПО видеокарты. Скопируйте ПО в корень USB-диска, затем подключите его к данному устройству, войдите в подменю, нажмите кнопку [Ok] , будет показываться обновления списка файлов, просто выберите тот, который вы хотите обновить и нажмите [OK] еще раз. Затем будет автоматическое обновлять новое ПО при этом, пожалуйста, не выключайте ресивер.

#### **(f) Настройка сети**

В этом подменю, вы можете настроить вашу Wi-Fi точку доступа для подключения к интернету. Вы сможете работать с интернет приложениями, такие как YouTube, Google карты, погода, RSS, FTP и так далее.

**Внимание: только поддерживается Wi-Fi антенна dongle LUMAX DV-0001HD.**

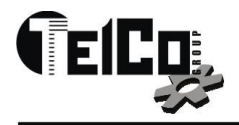

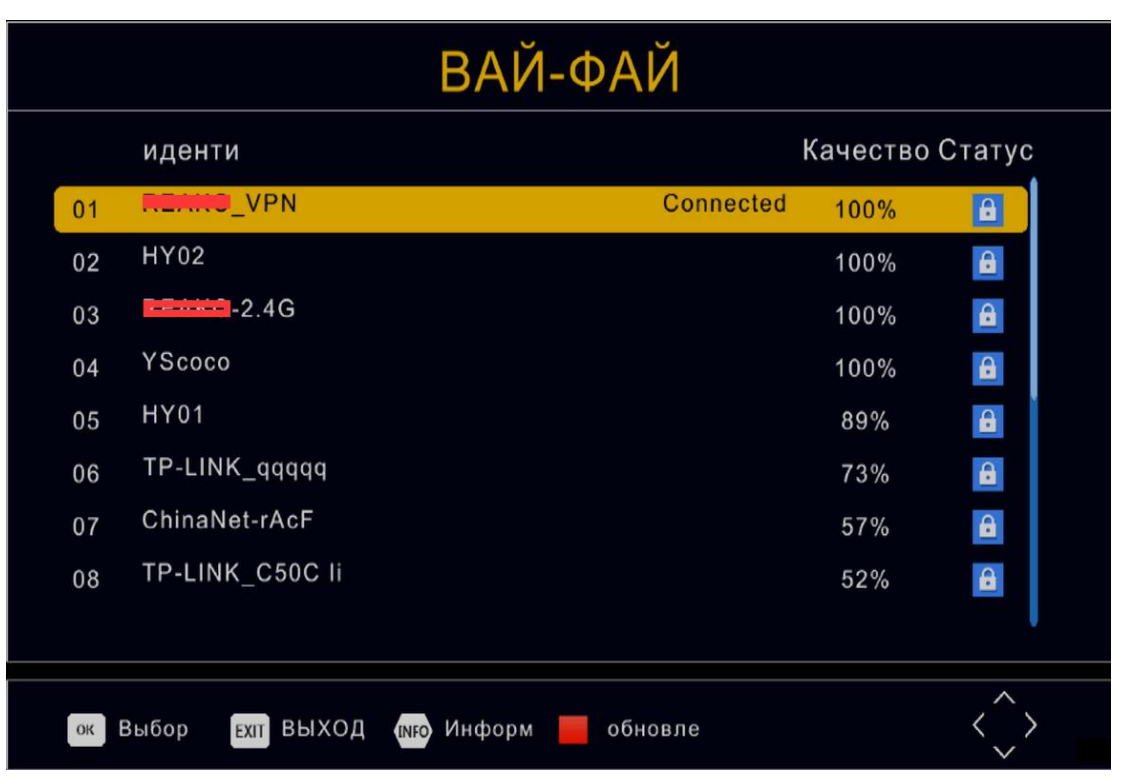

## **14. USB Multimedia плеер**

В это меню включены следующие настройки:

- Мультимедиа
- Настройка фото
- Настройка видео
- Настройка записи
- Сеть и приложения

#### (a) **Мультимедиа:**

Когда USB носитель подключен к ресиверу, вы можете выбрать файлы музыка. фото, видео или PVR в этом меню при помощи кнопок **[RIGHT]/[LEFT] и [OK]** , чтобы выбрать .Если USB-устройство не подключено, появится предупреждающее сообщение" не найдено устройство USB" .

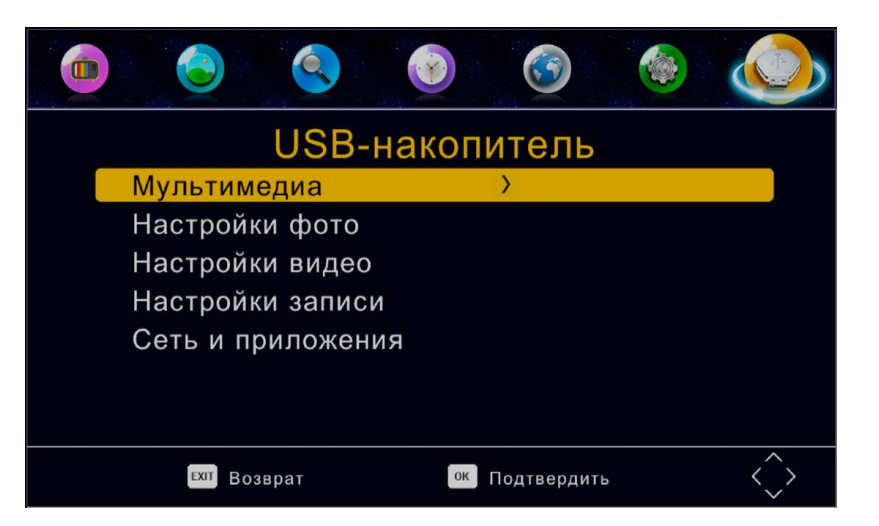

В настоящее время, данное устройство поддерживает AVI/MKV/MPG/TS/MP3/JPG/BMP и так далее.

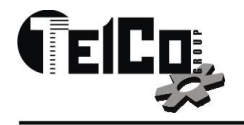

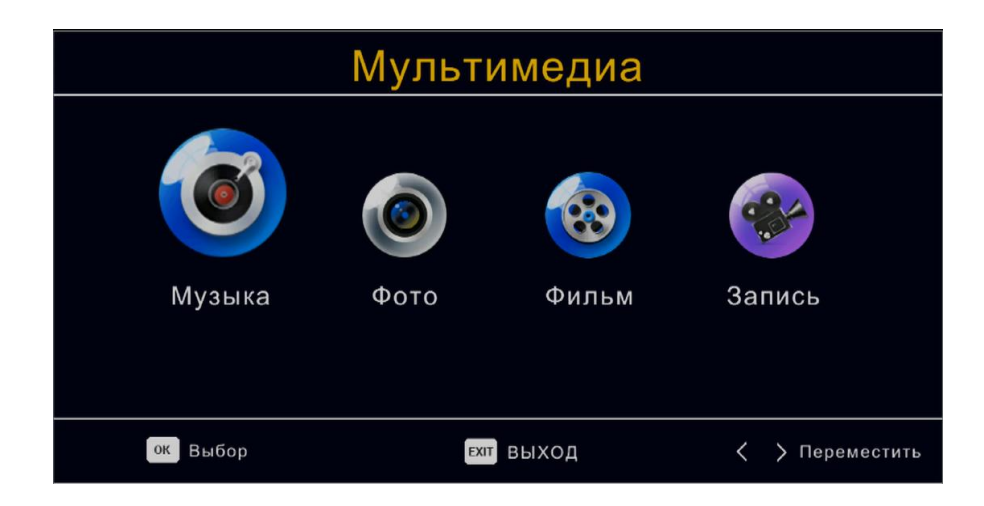

#### **(b) Настройка фото:**

**-Время слайда:** настройте слайд шоу с интервалом 1-8 секунд.

**-Режим слайда:** настройте слайд-шоу от 0-59 или случайно.

**- Соотношение сторон:**

**[Сохранить]:** играть в оригинальном виде.

**[Отменить]:** воспроизведение картинки в полноэкранном режиме

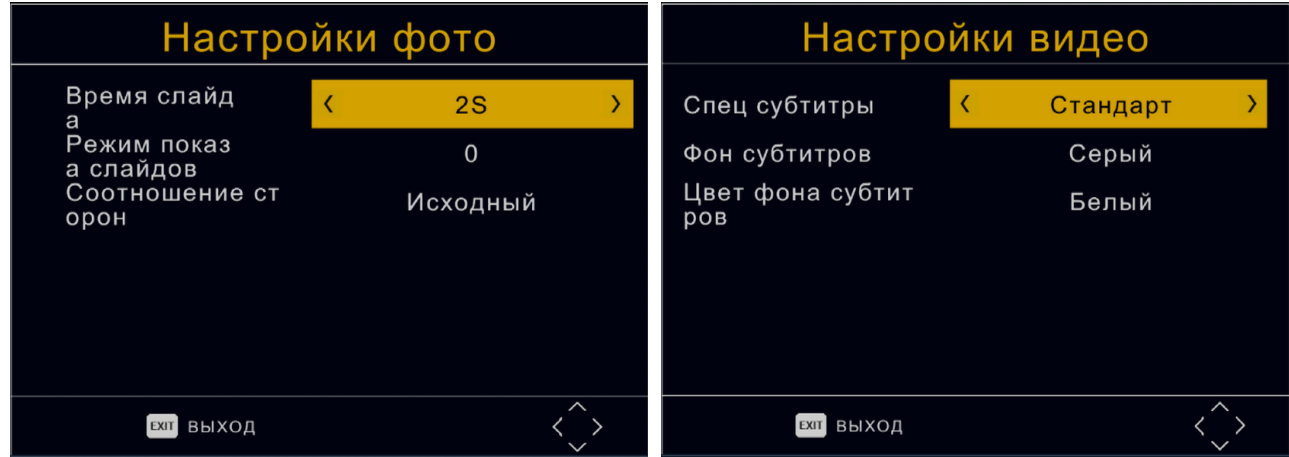

#### **(c) Настройка видео:**

#### **-Спициальные субтитры:**

Выбрать размер субтитров. Доступны параметры небольшие, нормальные и большие.

#### **-Субтитры BG:**

Выберите цвет фона. Доступные параметры прозрачные, серый, желтый, зеленный и белый.

#### **-Цвет шрифта субтитров:**

Выберите цвет шрифта субтитров, можно выбрать параметры: белый, черный, красный, синий и зеленый**.**

#### **(d)USB PVR настройка:**

**- Запись:**

Отображает информацию о подключенном накопителе .

#### **-Формат:**

Форматы подключенного USB-устройства.(ВНИМАНИЕ ЭТО УДАЛИТ ВСЕ ФАЙЛЫ!)

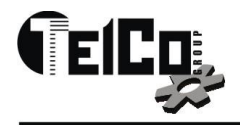

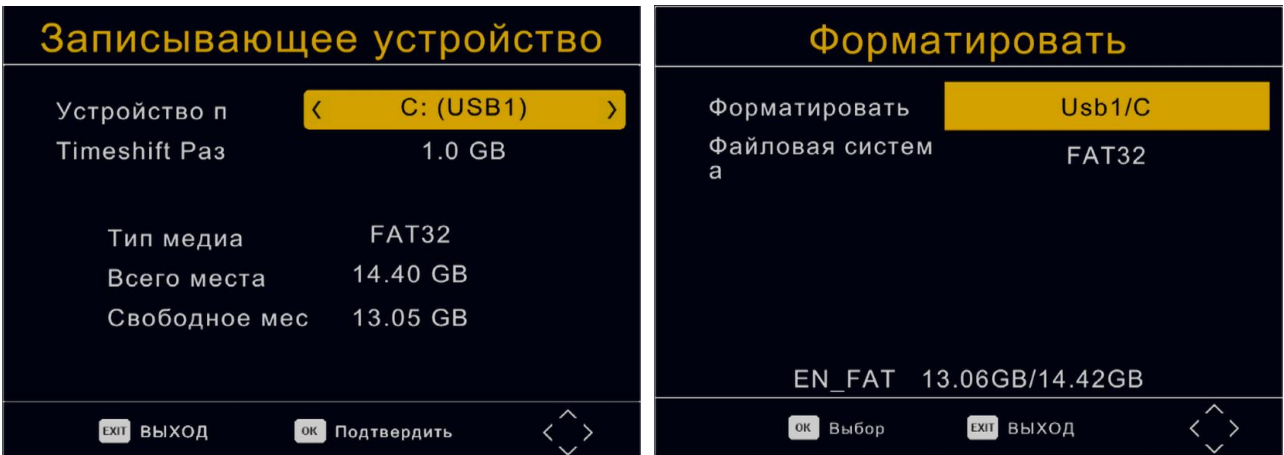

#### **(e) Запись канала вручную или по расписанию**

Наиболее уникальной особенностью ресивера является его способность записывать телепередачи. Есть два пути как сделать это. Первый -просто подключить устройство хранения данных USB для вашего STB и нажать кнопку записи на пульте. Лругой способ -выбрать программу, чтобы записать с помошью <mark>синей</mark> кнопки или из меню EPG..

Чтобы запланировать запись, выполните следующие действия:

- 1. Нажмите на кнопку EPG на пульте ДУ.
- 2. Нажмите кнопку OK на пульте ДУ .
- 3. Нажмите красную кнопку, чтобы добавить график.
- 4. Настройте параметры в соответствии с расписанием мероприятий.
- 5. Установите начальное и конечное времени записи/просмотра и т. д.
- 6. Нажмите кнопку ОК
- 7. Нажмите кнопку Exit

Вы сможете выбрать один из следующих двух вариантов:

**Режим:** просмотр или запись

**View :** средство переключения для просмотра на другой канал, когда установлен Таймер.

**Record:** средство записи, выберите канал, когда установлен Таймер

Если хотите удалить запланированное событие, вы можете нажать на кнопку EPG ,для того чтобы просмотреть список запланированных событий. Используйте клавиши со стрелками на пульте дистанционного управления, чтобы выделить событие, которое вы хотите удалить, затем нажмите синюю кнопку, чтобы удалить его.

Для записи телевизионных программ высокой четкости, версия устройства USB должна быть 2.0 или выше. В противном случае устройство не может записать правильно программ HD.

При записи на USB-накопитель или внешний жесткий диск на этой модели, вы должны ждать несколько секунд ,после вставки носителя. В противном случае устройство может заморозить сигнал, если это произойдет, то, пожалуйста, сними еще раз питания и включите.

#### **Примечание:**

-Мы не можем гарантировать совместимость (управление и/или мощность шины) со всеми запоминающими устройствами USB и не несет ответственности за любую потерю данных, которая может возникнуть при подключении к данному устройству.

-С большими объемами данных. Это может занять больше времени для системы, чтобы прочитать содержимое USB-устройства.

-Некоторые устройства USB могут не распознаваться.

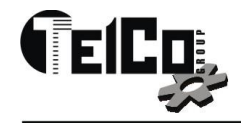

-Даже когда они находятся в поддерживаемом формате, некоторые файлы могут не воспроизводиться или отображаться в зависимости от содержания.

-Пожалуйста, используйте внешний адаптер переменного тока AC-DC , если ток потребления устройство USB превышает 500 мА.

#### **(g) Сеть и приложения**

Если вы подключены к интернету через Wi-Fi антенну - адаптер, то вы можете получить доступ к этому меню. В этом меню, вы можете использовать YouTube, Google карты, погода, RSS и обновления нового программного обеспечения по FTP.

Следуйте инструкциям пользовательского интерфейса для работы с сетевыми приложениями.

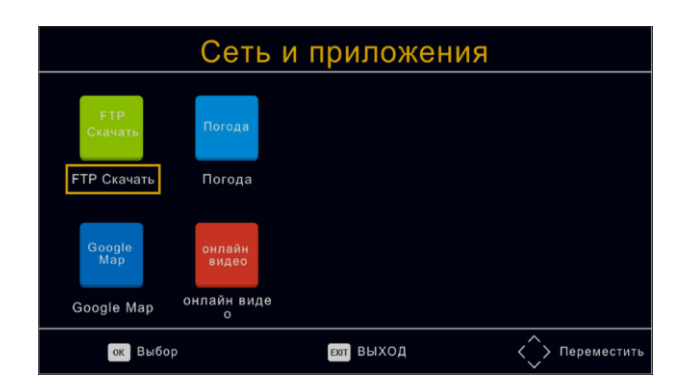

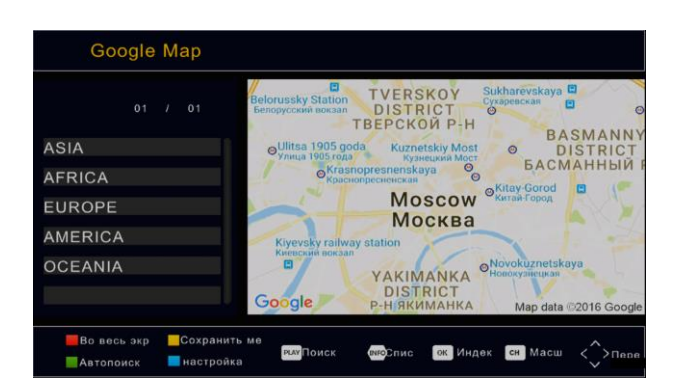

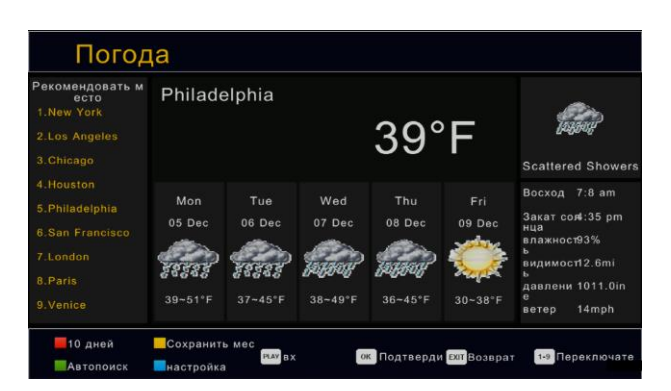

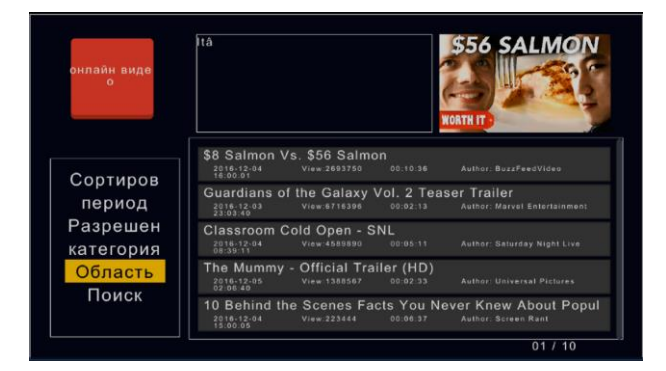

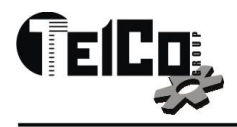

## **15. Технические параметры**

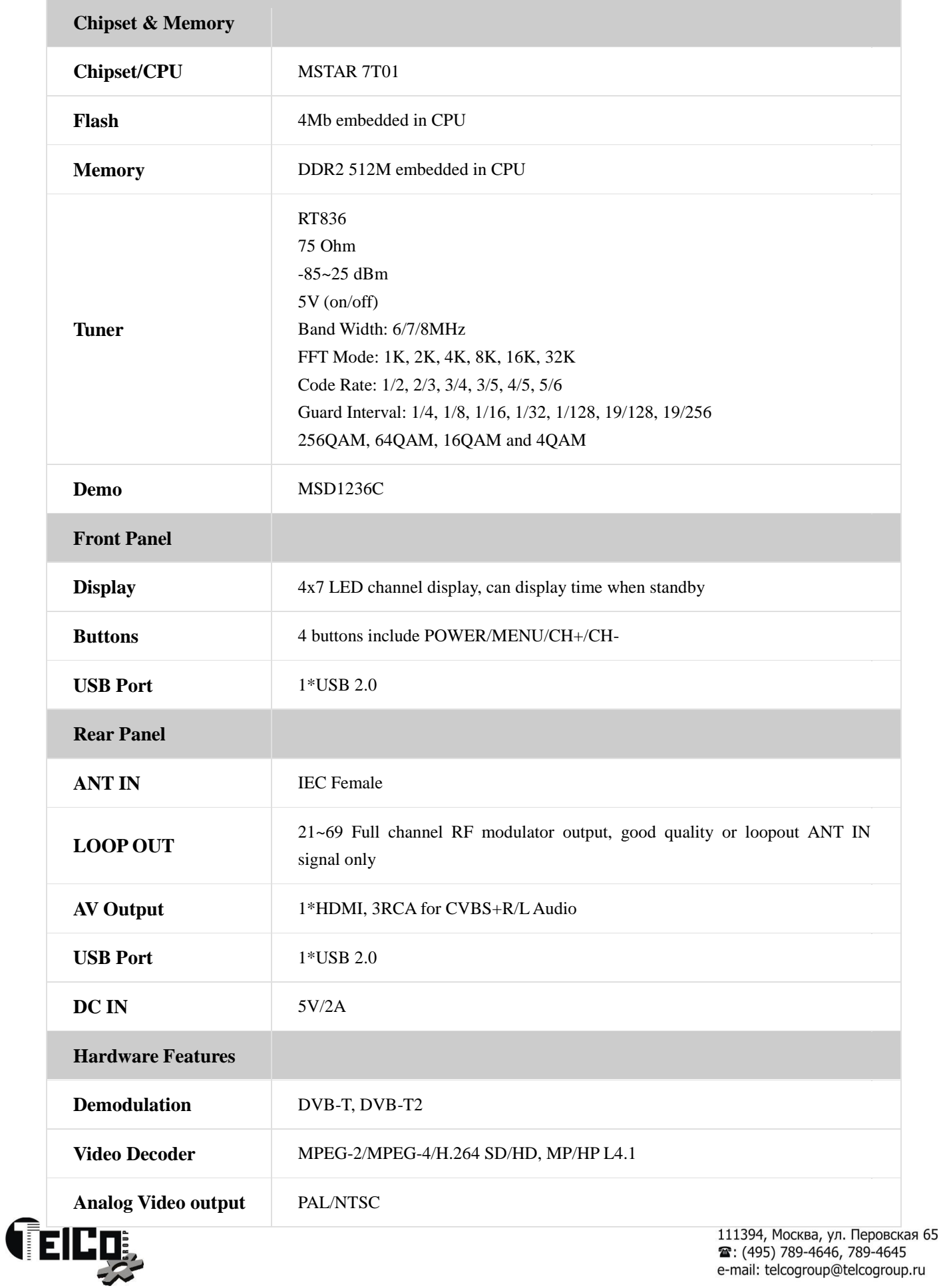

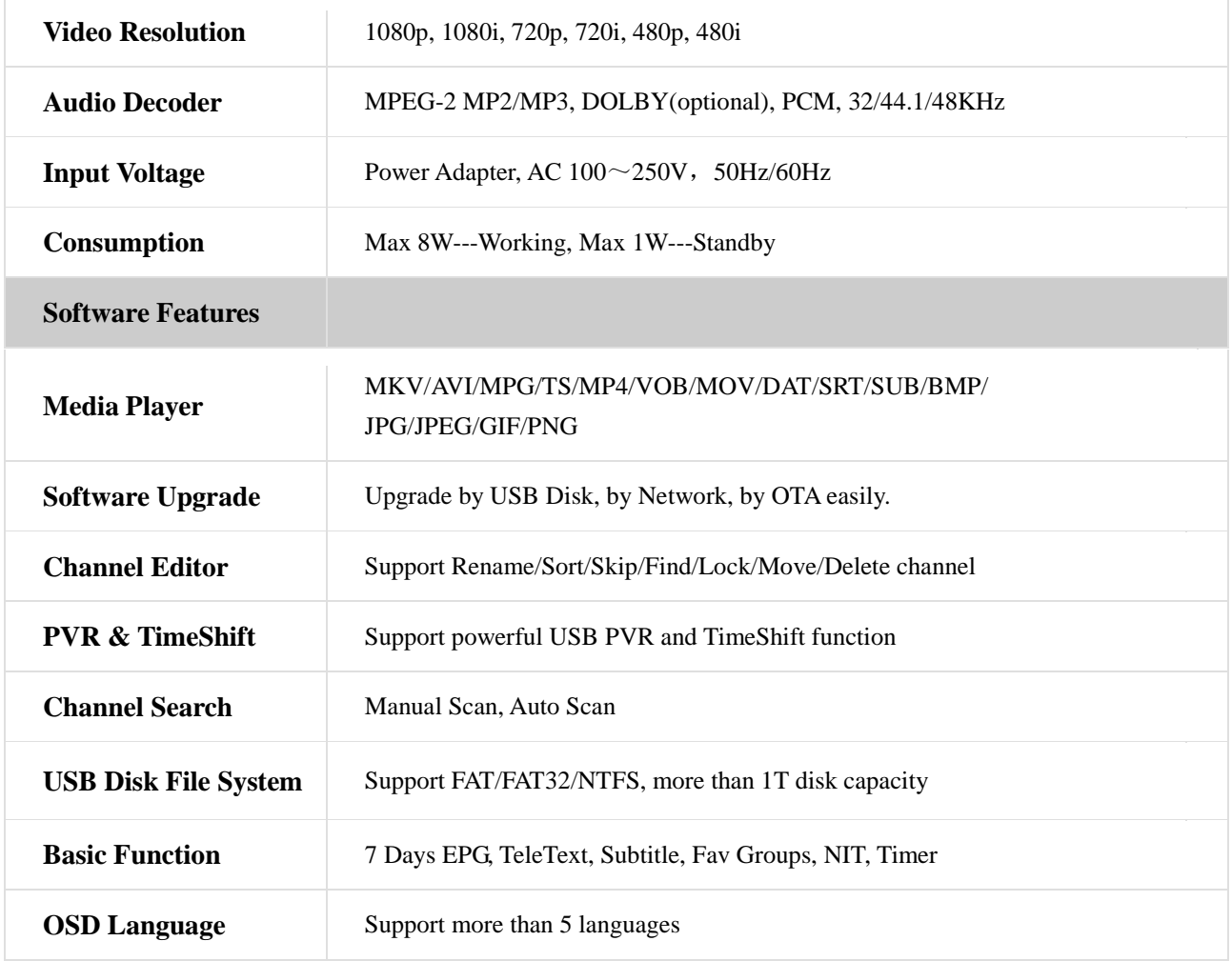

## **16. Комплектация**

До включения ресивера проверьте комплектацию

- 1. DVB-T2 ресивер
- 2. Пульт ДУ
- 3. 2 х AAA батареи
- 4. Инструкция
- 5. AV кабель

## **17. Уведомление об утилизации**

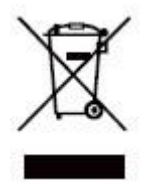

Ваше изделие спроектировано и изготовлено из высококачественных материалов и компонентов, которые подлежат переработке и повторному использованию. Этот символ означает, что электрическое и электронное оборудование должно быть утилизировано отдельно от бытовых отходов.

Пожалуйста, утилизируйте данное оборудование в вашем местном центре переработки. В Европейском Союзе существуют отдельные системы сбора использованных электрических и электронных продуктов. Пожалуйста, помогите нам сохранить окружающую среду, где мы живем!

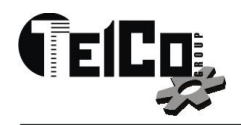

## **18. Wi-Fi dongle антенна LUMAX DV-0001HD**

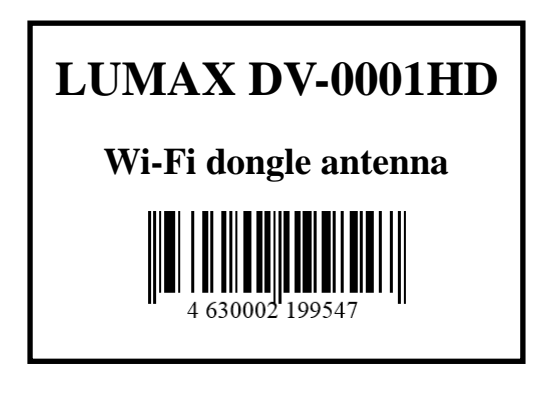

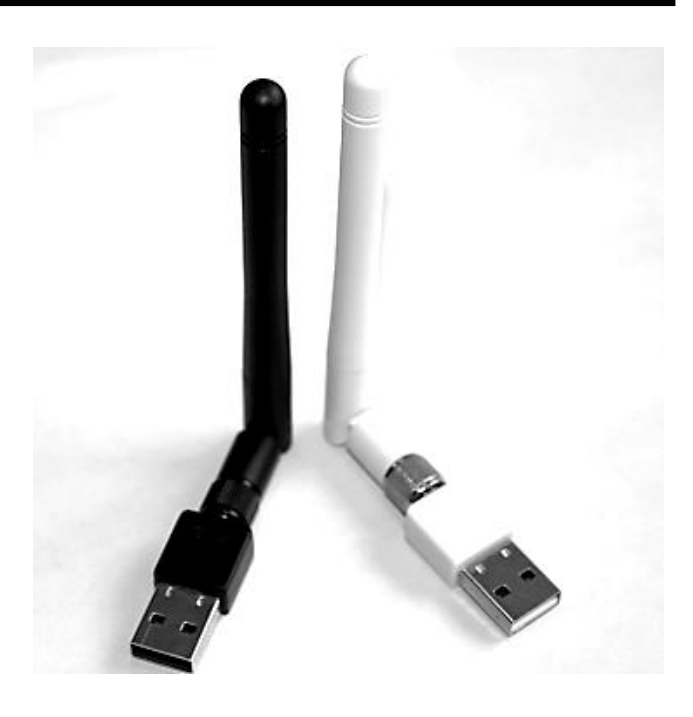

Во всех типах ресиверах LUMAX DV серии установлено программное обеспечение, которое при использовании внешнего USB Wi-Fi dongle, дает возможность работать в интернете через домашний роутер.

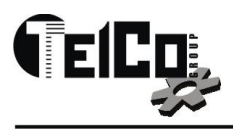